#### **Zur Aufgabe 7.1**

**Gegeben sind drei endlich benachbarte Lagen einer Ebene B-C unter dem Winkel** b

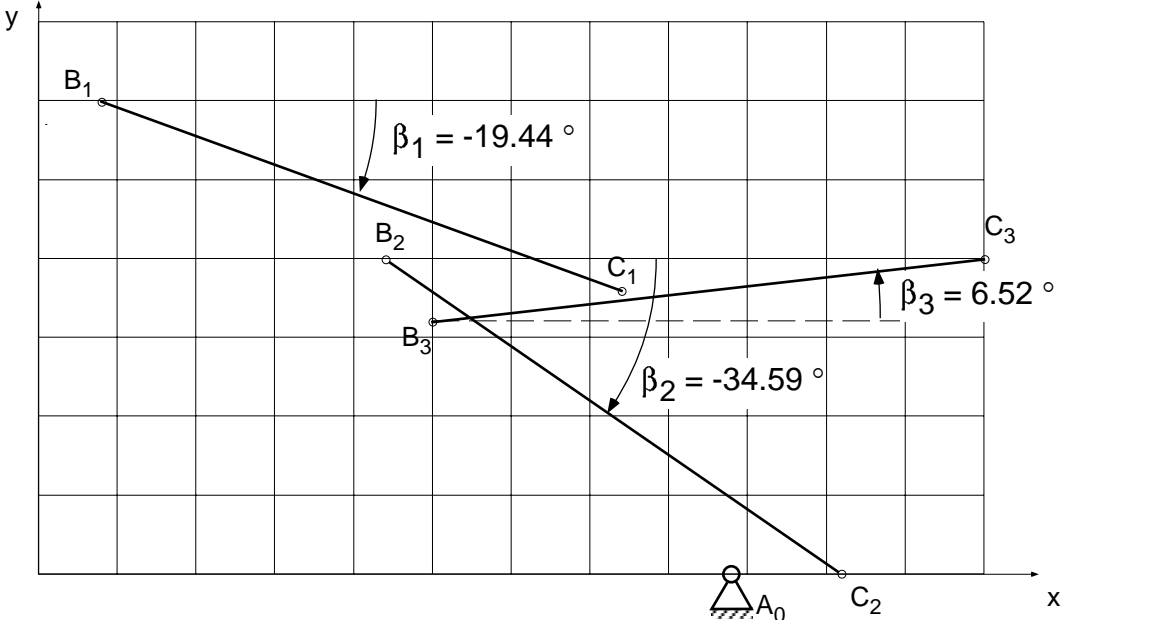

Die drei Lagen sollen durch eine Kurbelschwinge A0ABB0 mit Koppelpunkt C realisiert werden.

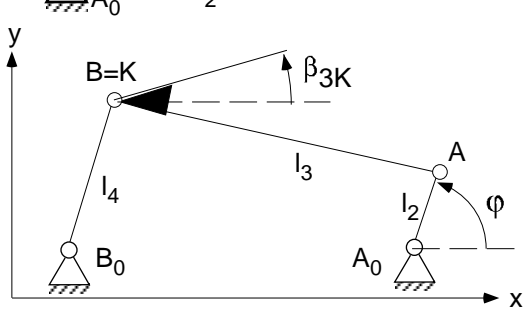

# **Lösung mittels nichtlinearer Optimierungsverfahren:**

**Einsatz des modular strukturierten**

**Programmpaketes APPROX für Windows mit den Modulen APPROX und OPTIMA von Prof. Dr. H. Strauchmann, TU Dresden)** (siehe auch www.inf.tu-dresden/~rs6/approx)

# **I. Eingabe und Simulation einer Kurbelschwinge mit Koppelpunkt K als Startlösung der späteren Optimierung**

#### **I.1 Allgemeine Definitionen**

Alle Gestellpunkte werden im globalen Koordinatensystem (x, y) angegeben.

#### **I.2 Eingabe der Antriebskurbel A-A0 .**

Wähle Kurbelantrieb RR mit den Punkten  $A_0$ , A, H und den Drehgelenken in  $A_0$ und A. (R steht für Drehgelenk, P für Schubgelenk) Die Abmessungen hierfür sind: Gestellpunkt für  $A_0$  ( $x_{A0}$ ,  $y_{A0}$ ); Kurbellänge  $l_2$ 

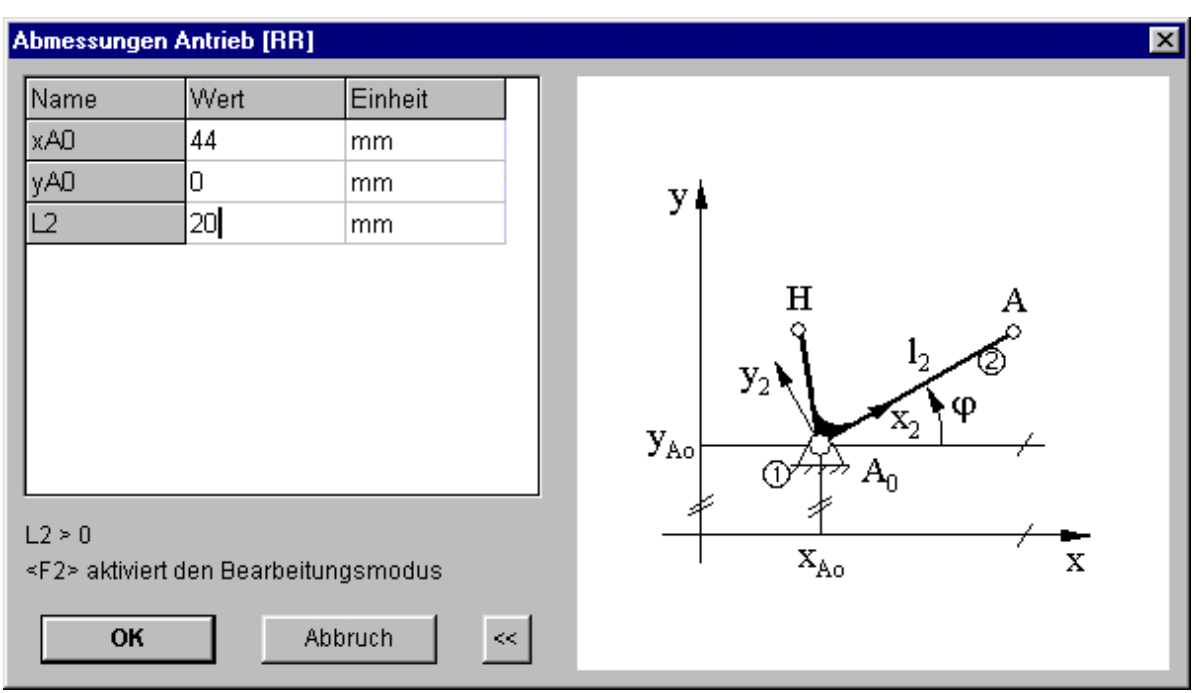

### **I.3 Eingabe der Koppel A-B-K und Schwinge B-B0**.

Wähle Dreigelenkbogen RRR mit den Punkten A, B, K, B<sub>0</sub>, D und den Drehgelenken in A, B,  $B_0$ . Die Zahl weiterer Gelenkbogen ist null.

Die Abmessungen hierfür sind:

Gestellpunkt für  $B_0$  ( $x_{B0}$ ,  $y_{B0}$ );

Koppellänge l<sub>3</sub>

Schwingenlänge l4

Kennung für offenes/gekreuztes Viergelenk (BB1=1/-1)

Position  $(x_{3K}, y_{3K})$  von K im relativem Koordinatensystem  $(x_3, y_3)$ 

Position  $(x_{4S}, y_{4S})$  von K im relativem Koordinatensystem  $(x_4, y_4)$ Wir wählen hier K == B und C wird durch den Winkel  $\beta_{3K}$  festgelegt.

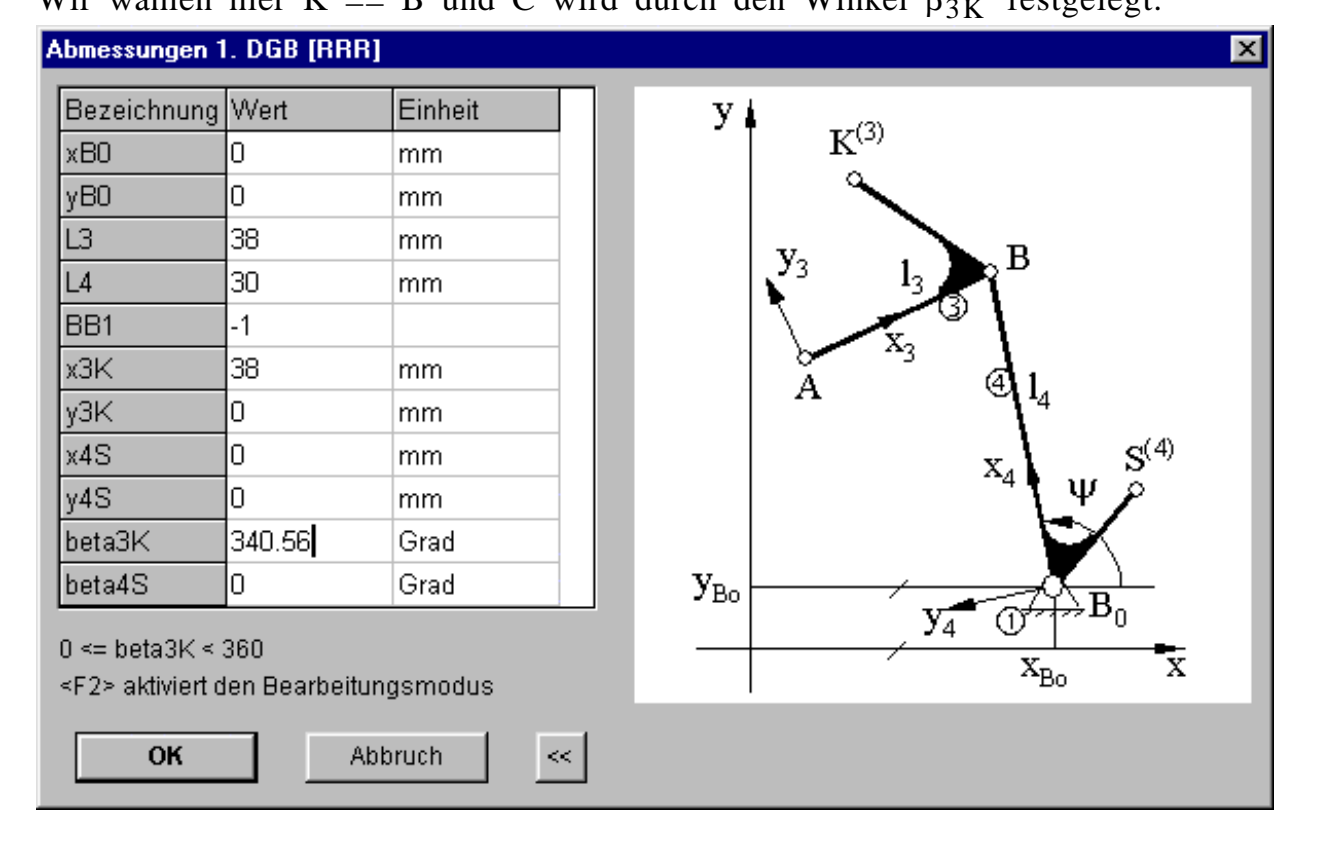

Der Mechanismus ist nun komplett. Es fehlt noch die Antriebsbewegung der Kurbel (Winkel  $\varphi$ , Winkelgeschwindigkeit  $\omega$  und Winkelbeschleunigung  $\alpha$ .

Diese Vorgaben werden für eine Anzahl diskreter Getriebestellungen vorgegeben.

Hinweis: Ist eine volle Umdrehung gewünscht, wähle z.B. 19 oder 37 Stellungen und  $\varphi_1 = 0$  und  $\varphi_{37} = 360$  Grad. Dann markiere 360 und drücke

Tasten (STR+L) - eine gleichmäßige Verteilung wird vorgenommen.

Für  $\omega$ -Werte gebe  $\omega_1$  = xxx rad/s an, markiere xxx und drücke Tasten STR+F) alle w-Werte werden ergänzt.

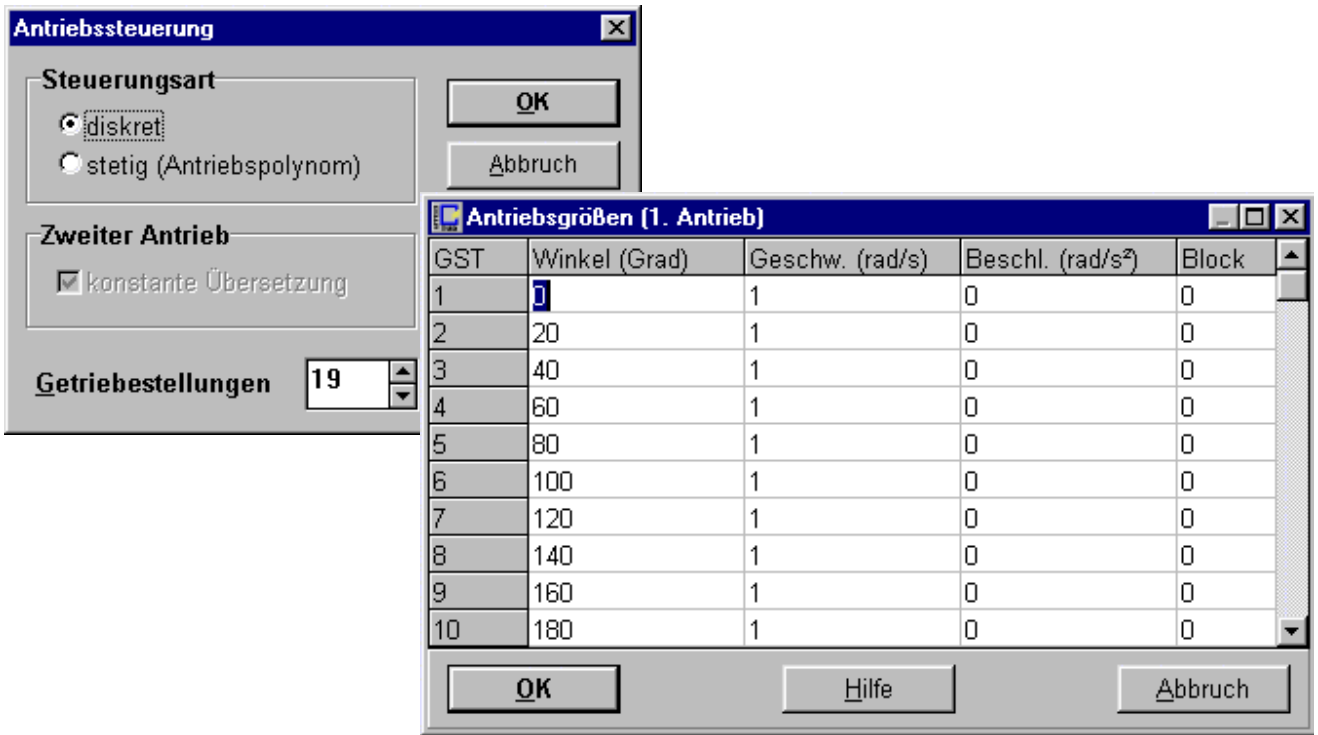

#### **I.5 Simulation der Bewegungen.**

Das Getriebe ist hinsichtlich Abmessungen und Antrieb komplett beschreiben. Mit einem Klick erhalten wir eine Getriebeschema und können alle Stellungen berechnen. Verschiedene Optionen (Werkzeugschlüssel) steuern

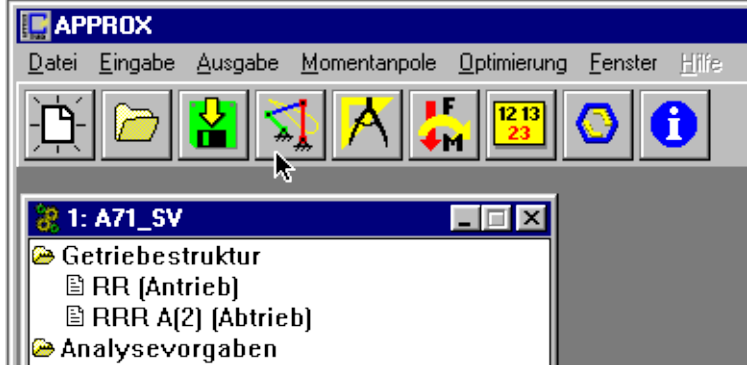

spezielle Ausgaben, z.B. Koppelkurven, Lage der Ebene, Momentanpole, etc.

Hinweis: Sichern der Aufgabe unter a71\_0.apx. xxx\_0 bedeutet die Startvariante der Aufgabe.

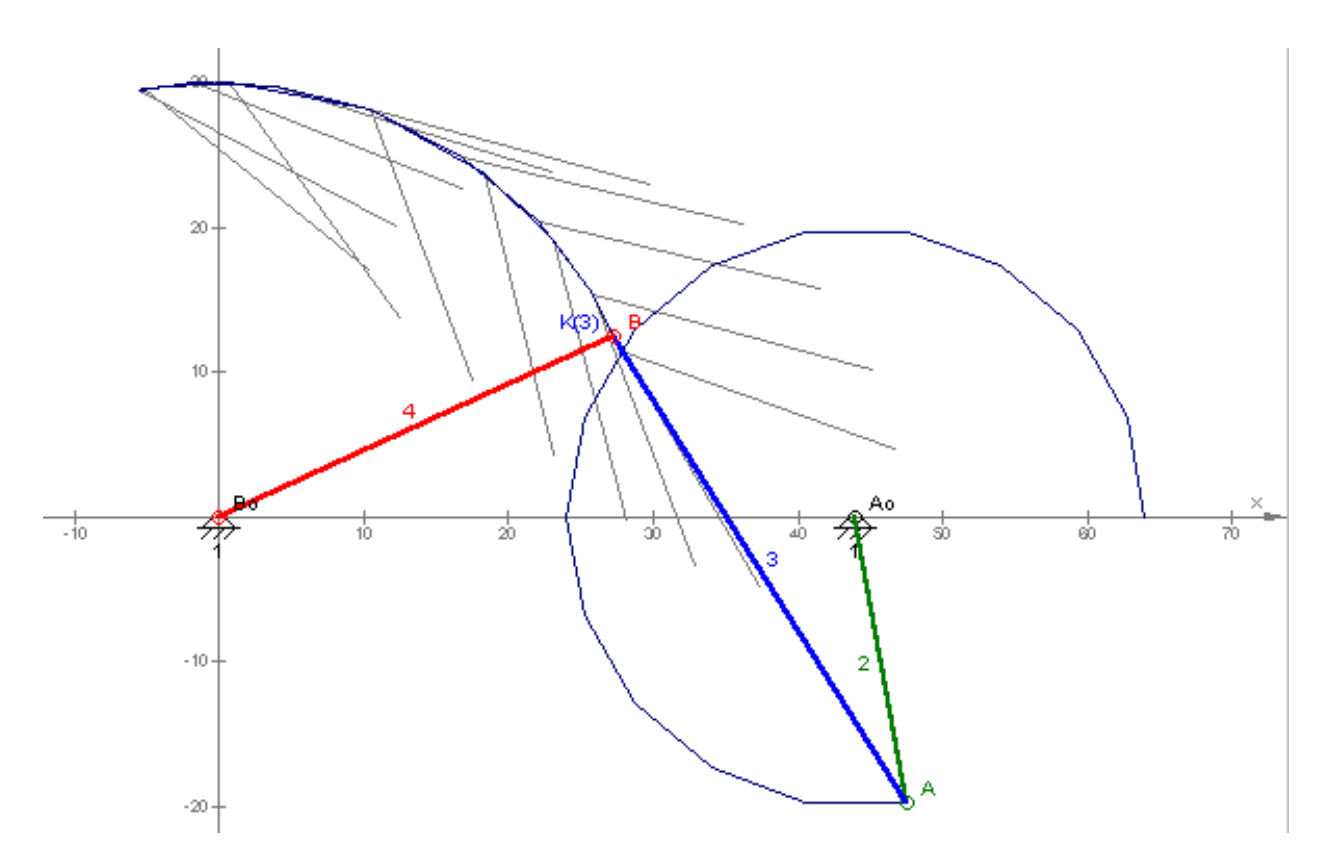

# **II. Durchführung der angenäherten Maßsynthese für Kurbelschwinge mit Koppelpunkt K**

## **II.1 Festlegung von Anforderungen und zu variierenden Größen**

Das Getriebe soll eine 3-Absolut-Lagenanforderung erfüllen. Diese Lagen sind zu beschreiben:

Da wir eine Optimierung für 3 Lagen vornehmen wollen, ist die Anzahl = 3! Die Antriebsgrößen sind:

diskreter Antrieb;

Getriebestellungen  $= 3$ 

Winkel  $\varphi$  = (180, 240, 0) Grad, und Winkelgeschwindigkeit = 1 = konst.,

vgl. Abschn. I.4.

Hinweis: Sichern der Aufgabe unter a71\_1.apx.

xxx\_1 bedeutet hier die 1. Variante für die Optimierung.

Wir wählen also Führungsgetriebe - Ebenenlagen - Koppelpunkt  $K = B$ Die Gewichtung für die Optimierung ist gleichwertig. Als Anforderungen für die Koppel (Punkt  $K = B$  im globalem System und Winkel  $\beta_K$  bez. globaler x-Achse) werden gewünscht: Lage 1:  $(x_K, y_K) = 4/30$  und  $\beta_K = 340.56$  Grad Lage 2:  $(x_K, y_K) = 22 / 20$  und  $\beta_K = 326.41$  Grad Lage 3:  $(x_K, y_K) = 25 / 16$  und  $\beta_K = 6.52$  Grad Neben diesen Anforderungen ist stets der minimale Übertragungswinkel  $\mu_{\text{min}}$ im Abtriebsglied eine Anforderung.

Für  $\mu_{\text{min}} = 0$  ist diese Forderung ausgeschaltet.

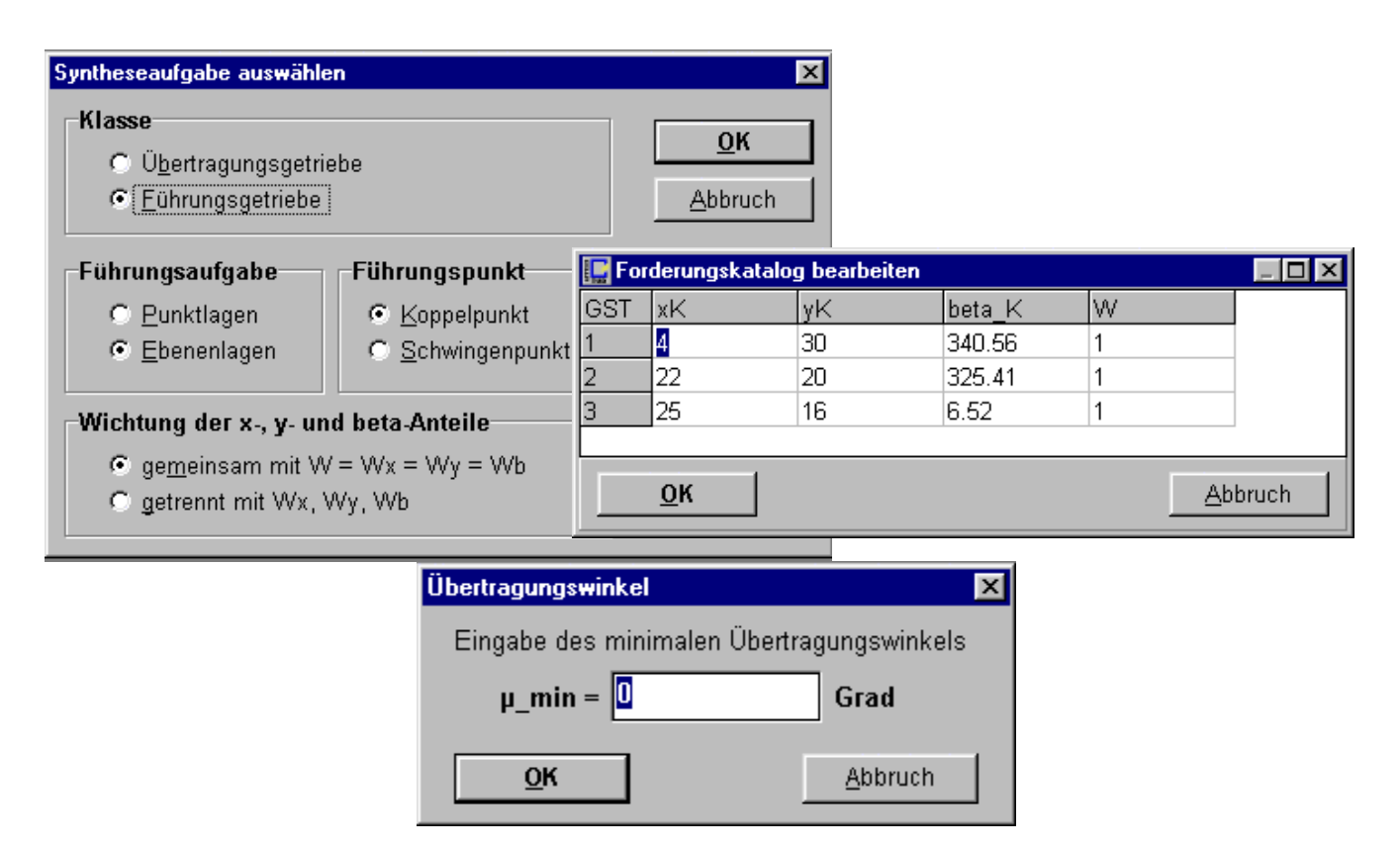

#### **II.2 Festlegung der zu variierenden Variablen des Getriebes**

Nun ist festzulegen, welche Variable des Getriebes zur Findung einer optimalen Lösung verändert werden dürfen. Alle werden im Vektor **X** zusammengefaßt und dem Optimierer angeboten. Schranken sind erforderlich. Es können Konstruktionsmaße und Antriebsgrößen einbezogen werden. Es wurden folgende Größen ausgewählt, siehe unten.

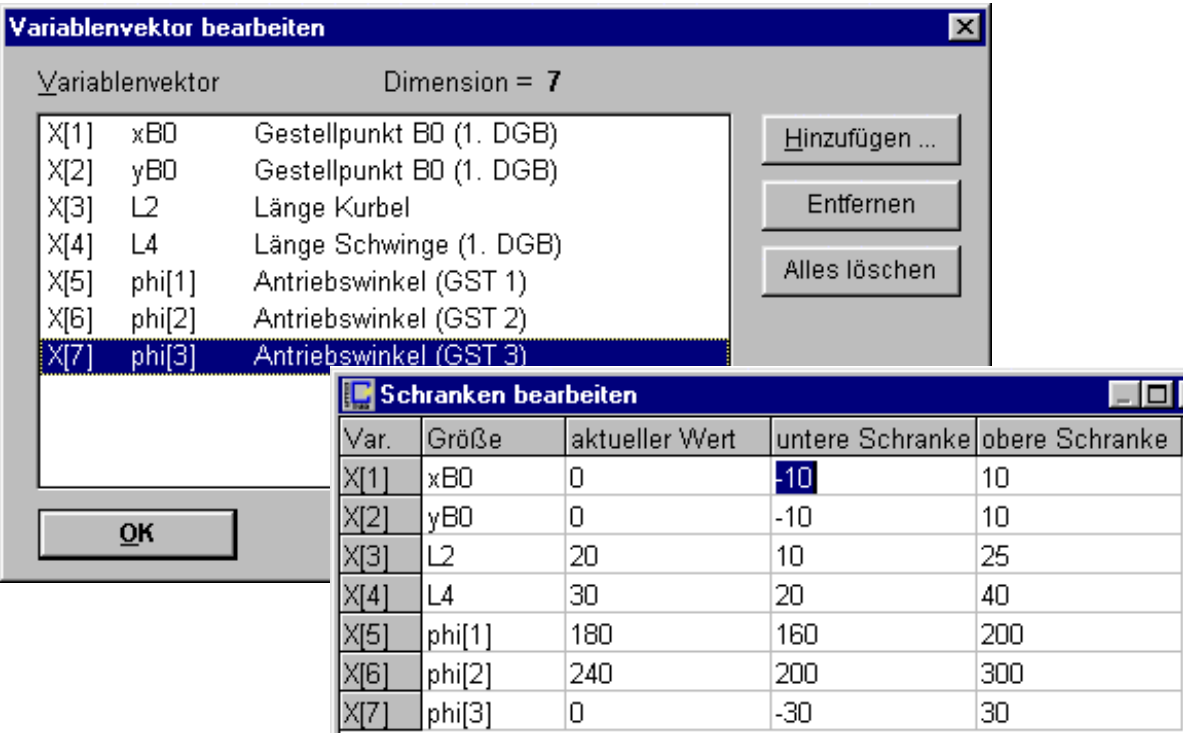

Hinweis: Machen Sie sich eine Liste der Variablen, da unter OPTIMA die Bedeutung der Variablen nicht angezeigt wird.  $X = X_0$  sind die Startwerte aus den vorgenommenen Eingaben.

#### **II.3 Lösen der Optimierungsaufgabe mit OPTIMA.**

Das Modell wird vor dem Start von OPTIMA abgespeichert: z.B. a71\_1.apx. Dann wird der Modul OPTIMA gestartet.

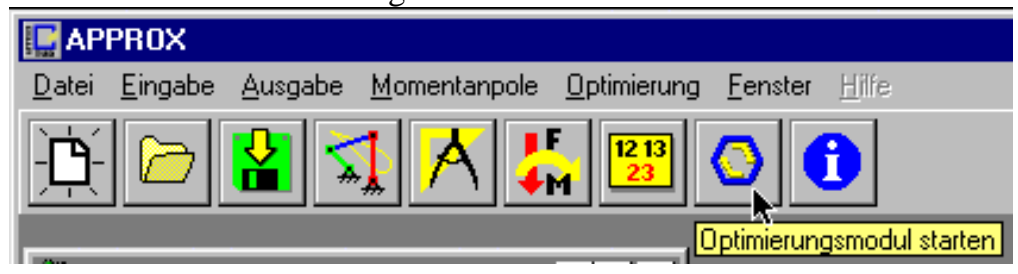

Das Modul berechnet bereits die Isolinien (Tiefenlinien) der Straffunktion F(**X**) für  $X = X_0$  als Startwerte und zeichnet diese als  $F(x,y)$  auf.

 $F(x, y)$  = Werte der Straffunktion  $F(X)$  für x, y = zwei Variable mit ihren Grenzen aus **X**, siehe Einstellungen).

Dieser Rechenprozess läßt sich mit Stop-Knopf beenden.

(30 % Grafik reicht im Allgemeinen.

F(**X**) = 0 währe die optimale Lösung, die Einfärbung ist blau - wie das Meer! Graue Felder liegen außerhalb des Lösungsbereichs.

Für  $X = X_0$  hat die Straffunktion  $F(X_0)$  den Wert 155.19.

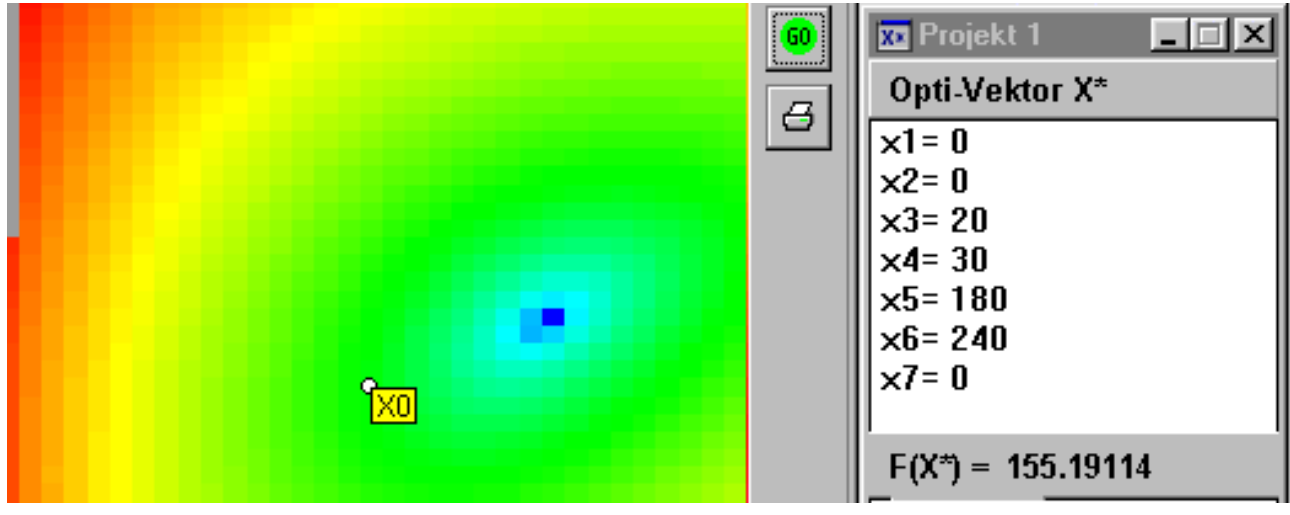

Nun ist eine Optimierungsstrategie zu wählen. Wir nehmen Nelder-Mead und starten die Optimierung mit grünem Pfeil-Knopf. Dabei sind F(**X** ) und die zu variierten Parameter **X**\* zu beobachten.

Hinweis: *Nelder-Mead* ist ein robustes Verfahren und die beste Strategie.

- *Monte-Carlo* ist gut für den Start aus dem verbotenen Gebiet heraus und für mehrdimensionale Probleme zur Bereitstellung eines Startpunktes für nachfolgende deterministische Strategien. Außerdem ist die Warscheinlichkeit, mit MC das globale Minimum zu erreichen, sehr groß.
- *Gauß-Seidel* eignet sich gut für Demonstrationszwecke. Man erkennt sehr leicht den achsenparallen Iterationsverlauf.

*Hooke-Jeeves* ist bei geringen Variablenzahl in der Anfangsphase schneller. Der bei Modellierungzahl einzustellende a-Wert sollte aber mindestens bei 2 oder 3 betragen.

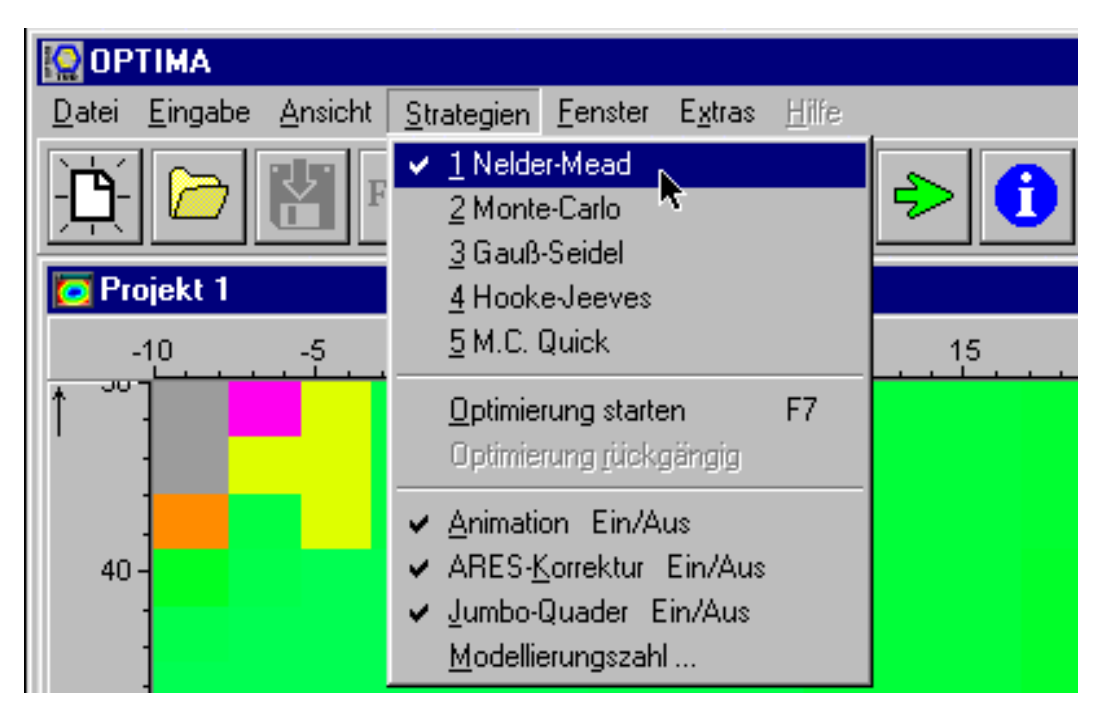

Die optimale Lösung ist erreicht. Das Modul beendet die Iteration bei F(**X** ) = 0.0034 und gibt die zu F(x=**X** [1], y=**X** [2]) gehörenden Isoflächen der Zielfunktion einschließlich Iterationverlauf vom Startpunkt  $X_0$  zum Optimalpunkt **X**\* an.

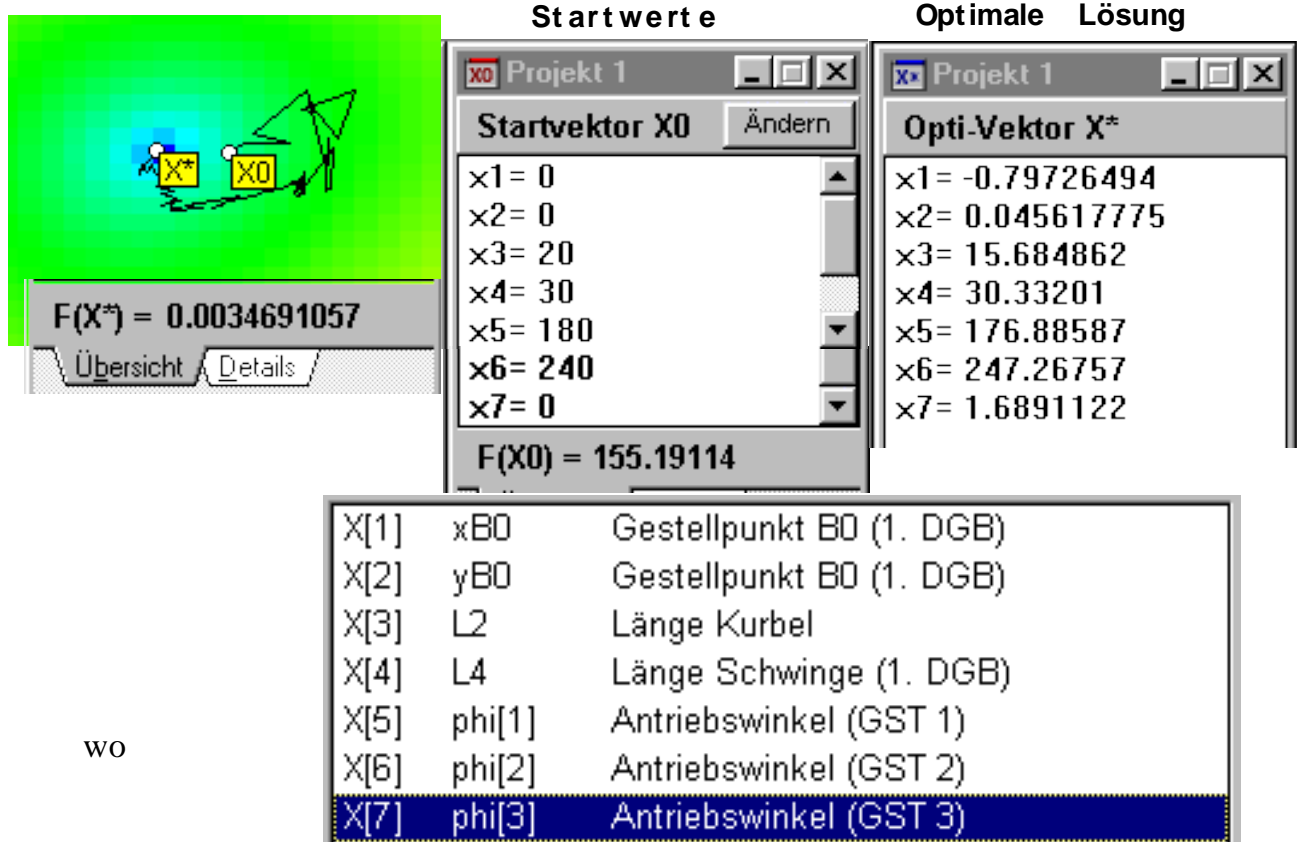

**II.4 Bewertung der erreichten Lösung**

Wir schließen das Fenster und gehen zurück zu APPROX, übernehmen die Daten und schauen uns die Lösung an.

Das Modell wird nun als optimale Lösung gespeichert: z.B. a71\_2.apx.

Die Animation zeigt, dass das so ermittelte Getriebe die geforderten Lagen der Ebene BC genau (im Rahmen der Abbruchgenauigkeit der Optimierung) erfüllt.

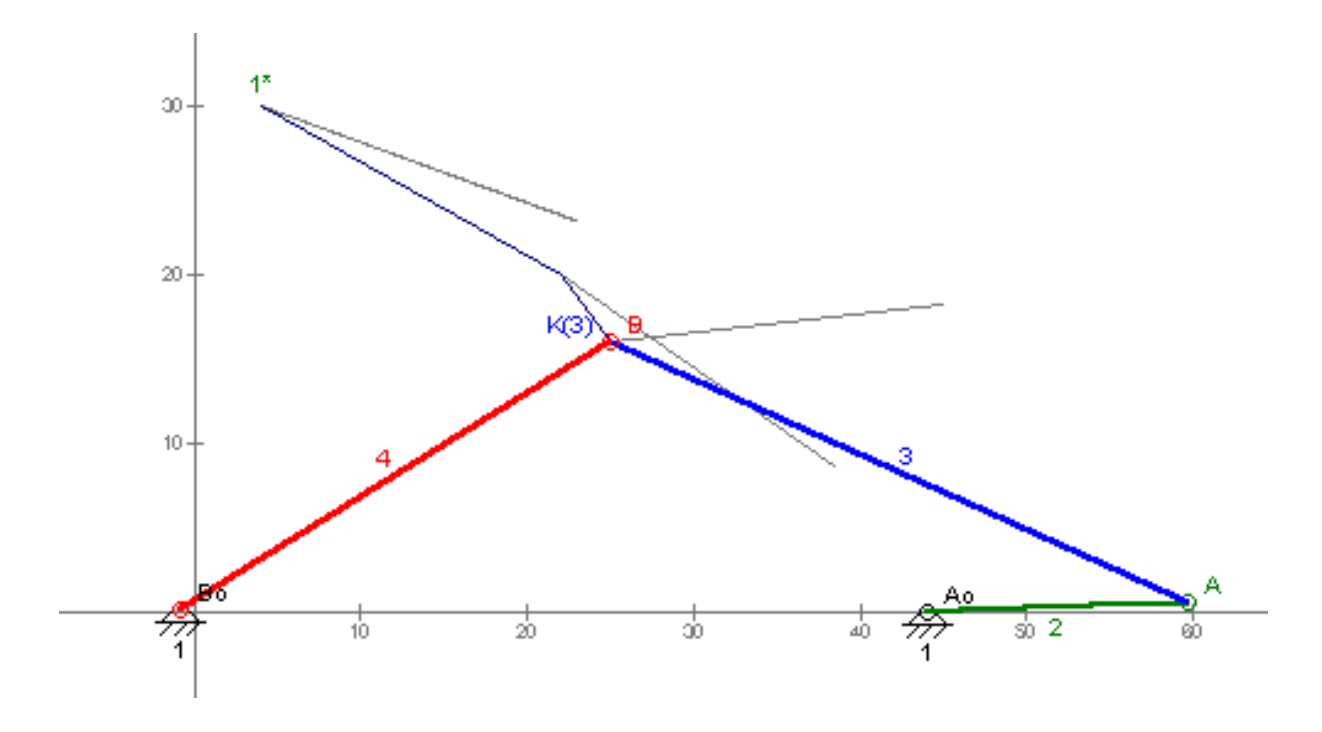

Nun läßt sich erneut eine detailierte Drehung in 5 oder 10 Grad-Schritten aufzeichnen. Dazu werden die Antriebsdaten verfeinert. Übertragungswinkel etc. lassen sich dann auswerten.

## **III Erweiterung**

Füge eine weitere Lage 4 dazu mit  $x_K / y_K = 15 / 27$  mm bei  $\beta_{3K} = 13$  Grad für den Startwinkel  $\varphi$   $\varphi$ [4] = 60 °.

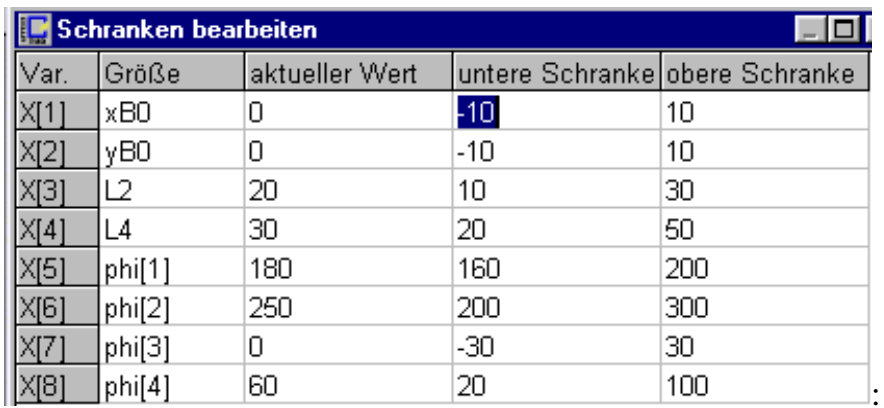

Finde für diese Anforderungen bei  $\mu_{\text{min}} = 0$  und  $\mu_{\text{min}} = 40$  Grad die optimale Lösung und bewerte sie.